### **●経理上⼿くんα ProⅡ Verson 11.205**

 当プログラムは、マイクロソフト社のサポート対応終了に伴い、Windows XP・Vista・7 搭載機へのインストールは 不可となっています。

- ◆ ATLASシリーズのバージョンアップに伴う対応を行いました。
- ◆ 業務システム連携/レジデータ取込 AirREGIインポート
	- ▶ CSV の売上金額合計が 10 万円以上の場合、取込を行うと不正な金額で仕訳が作成されていたのを修正し ました。
- ◆ その他の改良、修正を行いました。

※詳細は、次ページからの**"財務処理db(VERSION:11.205)の変更点"**を参照してください。

## 注意

÷

●他の I C S システムとマスターのやり取りを行われる場合は、他の I C S システム側も当改正対応プログラ ムのインストールを⾏い、バージョンを統⼀してください。

# 財務処理db(VERSION:11.205)の変更点

# その他改良・修正

# 1. 登録·入力

## 1)仕訳入力

- 1部門設定の「部門消費税区分を登録する」のチェックを外した場合、伝票入力形式で部門コード入力 しても、部門設定の仕⼊区分の設定を反映しないように修正しました。
- ② 「F8 仕訳検索】から検索項目を入力し検索結果の画面で、91 仕訳以上の仕訳を範囲指定し「F11 仕 訳移動]を押すと不正終了していたのを修正しました。
- ③手順により「エラーが発生しました。エラーコード 0202 動作環境が不完全です。検索データテーブ ル位置エラー元 seq・・・ 修 seq・・・ (・・・は仕訳番号)」のエラーが表示される場合があった のを修正しました。
- ④工事番号欄で表示される工事選択画⾯から、工事番号をクリックして定型仕訳にセットすると、先頭 にゼロが詰まった工事番号が定型仕訳にセットされ、仕訳入力で、定型仕訳から仕訳を作成し、新規 入力行で工事番号欄を通さずに、マウスで金額欄や摘要欄をクリックして Enter を押下すると、ゼロ を含んだ工事番号の仕訳が作成されていたのを修正しました。
- ※工事番号欄をマウスやキーで通している場合は問題ありません。

そのため、該当仕訳があると、登録されている工事番号であるにもかかわらず、工事台帳出力等で 「未登録工事」と判定されていました。

また仕訳検索で工事番号指定しても該当仕訳は検索できません。

⑤出納帳入力で、リストの先頭に表示した入力済み仕訳が基本科目の先頭仕訳であった場合で、期首残 高がある科目の場合は、1 ⾏目に「前期より繰越」の⾏を表示するように改良しました。 ※入力開始月を期中にしている場合は、「前月より繰越」と表示します。

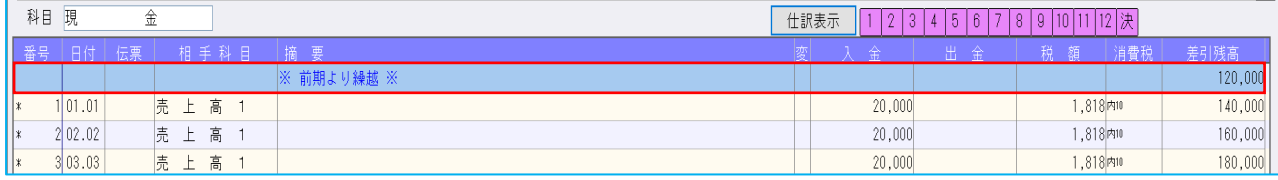

63科目属性を輸入仕入にして入力区分を外税固定とした場合、仕訳入力時に「別記」になっていたのを 「外税」となるようにしました。

## 2)残高問い合わせ

①比較の帳票を出力したときに、枝番の一部が重複されて表示される場合があったのを修正しました。

<sup>※</sup>当修正は、仕訳入力では工事番号が"01002021"のような場合、表示は先頭の 0 は表示されますが、 データとしては先頭の 0 をカットして"1002021"と保存するのが仕様となっていますが、上記の手 順で処理を⾏うと、先頭 0 を含んだ工事番号で保存されていました。

# Ⅱ. 出力 (消費税額試算表以外は DX · ProⅡのみ)

#### 1)出力全般

①科目別配賦の集計初期化時に、部門の登録が⼀切無い時に「科目別配賦初期化中に障害が発生しまし た」というエラーを表示していたのを、「科目別配賦初期化中 共通部門が登録されていません。」 と表示するようにしました。

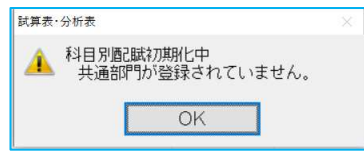

## 2)試算表・分析表

①出力する検印欄名を[F6 項目登録]内の試算表タブ(定型)、表紙タブ、分析表・月別収支表タブ(個 人)(定型)で、マスターごとに登録できるように対応しました。

※検印欄名は全角のみ入力可とし、最大3文字まで入力できます。

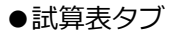

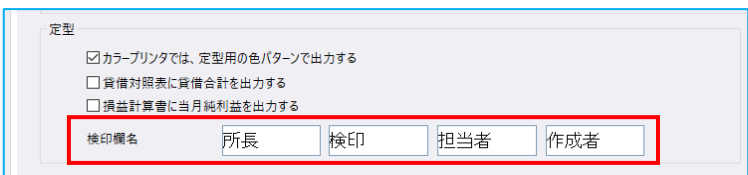

●分析表・月別収支表タブ

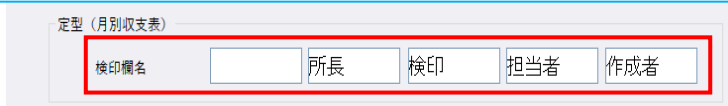

●表紙タブ

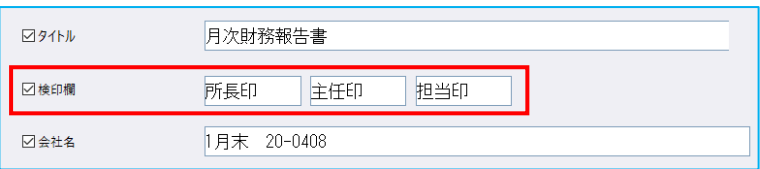

# 3)比較・推移表

①2 期⽐較表

1-3 比較損益計算書において、決算修正月の発生金額だけを出力できる選択を設けました。 □決修月に決算月の金額を含めて出力する

```
チェック ON… 決算月 (12 か月目) と決修月 (13 か月目) を合算して出力します。 (初期)
チェック OFF… 決修月のみを出力します。
```
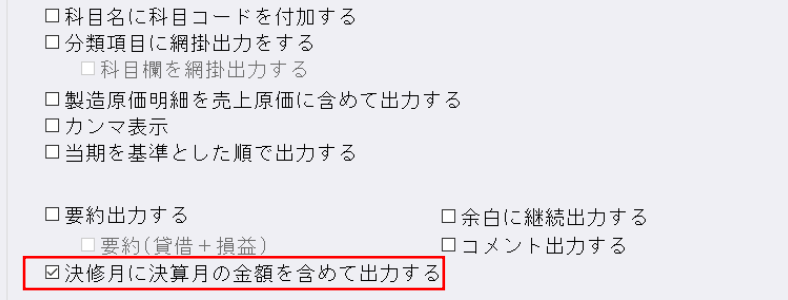

#### ②3 期・5 期⽐較表

比較損益計算書各タイプにおいて、「損益帳表:発生」選択時に決算修正月の発生金額だけを出力で きる選択を設けました。<br>『注放日に注答日の企業力会はデリカナス』(2世以共1回送)

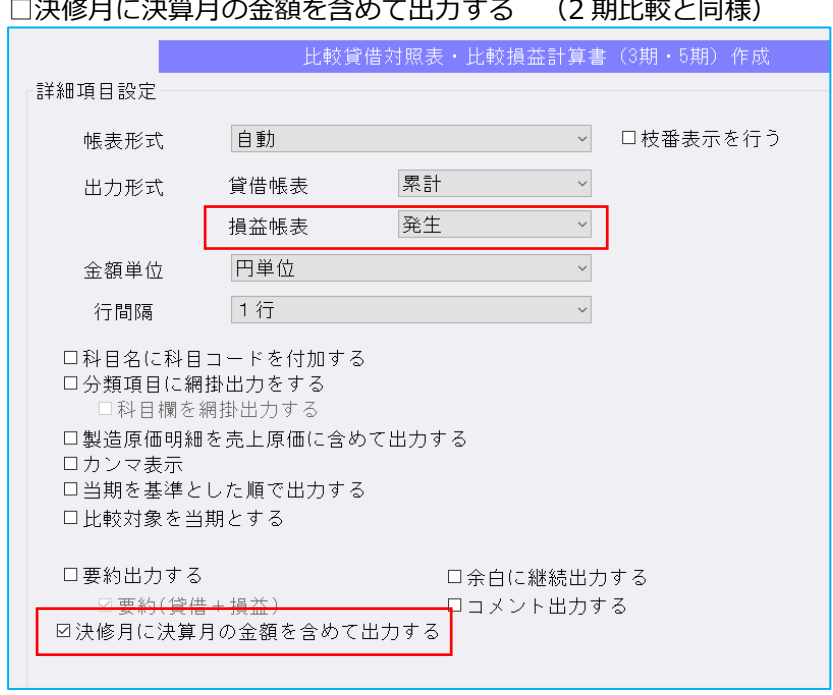

③事業期間の開始日が 1 日以外で、かつ前期と当期で締日が異なる場合、期間貸借対照表、期間損益推 移表の出力期を「前期」にすると金額が1ヶ月ずつずれて印字されていたのを修正しました。

④⽐較損益帳表で予算の配賦が⾏われていなかったのを修正しました。

#### 4)消費税額試算表

①枝番表示件数が 950 件以上の場合に「消費税マスターの読み込み中に障害が発生しました。」とメ ッセージが出て、業務が選択できなくなっていたのを修正しました。

②決算修正月一括税抜マスターで消費税額試算表の[F6 詳細設定]にて「枝番未入力残高を出力する」 を選択すると、固定資産売却損の科目に枝番未⼊⼒の⾏が出ていたのを修正しました。

# Ⅲ.通信・移動

## 1)財務マスターコピー

①コピー開始時に転送先マスターの退避コピーを⾏い、エラーとなった場合に復元されるように対応し ました。

以上